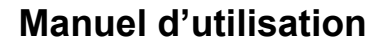

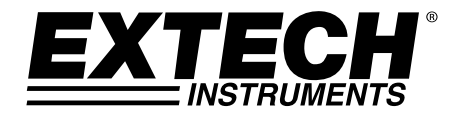

# **Thermomètre/Enregistreur de données à 4 canaux**

**Entrées RTD et thermocouple** 

# **Modèles SDL200**

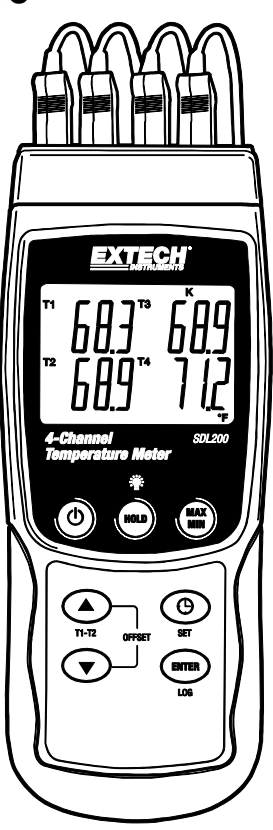

# *Introduction*

Toutes nos félicitations pour votre acquisition du thermomètre SDL200 d'Extech, un appareil de la série SD Logger. Cet appareil permet d'afficher et de mémoriser des lectures de températures relevées par jusqu'à quatre (4) sondes de température thermocouple de types K, J, T, E, R ou S et deux (2) sondes RTD Pt100. Les lectures de données enregistrées sont stockées sur une carte SD à des fins de transfert vers un PC. En outre, il est équipé d'un port RS232 qui permet le transfert de données en continu vers un PC. Ce mètre est livré entièrement testé et calibré et, sous réserve d'une utilisation adéquate, vous pourrez l'utiliser de nombreuses années, en toute fiabilité.

# *Description du mètre*

- 1. Entrées thermocouples
- 2 **Ecran LCD**
- 3. Touche d'alimentation (ON-OFF) $\bigcirc$
- 4. Touche HOLD et de rétro-éclairage<sup>.</sup>
- 5. Touche MAX/MIN
- 6. Flèche vers le haut ▲/Touche T1-T2 (également touche de décalage)
- 7. Touche SET et d'horloge  $\Theta$
- 8. Flèche vers le bas ▼ (également touche de décalage)
- 9. Touche ENTER et LOG
- 10. Prises d'entrée RTD PT1 et PT2
- 11. Prise d'interface PC
- 12. Prise pour adaptateur secteur
- 13. Logement pour carte SD

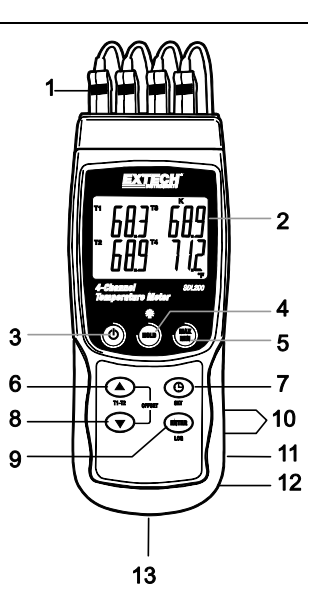

**Remarques :** Les éléments 10 à 12 se trouvent derrière le couvercle détachable du compartiment situé sur le côté droit de l'appareil.

Le compartiment à piles, le support inclinable et le trépied se situent au dos de l'appareil.

# *Description de l'écran*

- 1. Identificateur de prise d'entrée T1 et PT1 (RTD) du thermomètre
- 2. Lecture de température pour l'entrée thermocouple T1 ou PT1 RTD
- 3. Identificateur de la prise d'entrée thermocouple T2 et PT2 (RTD)
- 4. Lecture de températures pour l'entrée thermocouple T2 ou PT2 RTD
- 5. Identificateur de la prise d'entrée thermocouple T3
- 6. Type d'entrée du thermomètre
- 7. Lecture de température pour l'entrée thermocouple T3
- 8. Lecture de température pour l'entrée thermocouple T4
- 9. Unité de mesure
- 10. Identificateur de la prise d'entrée thermocouple T4

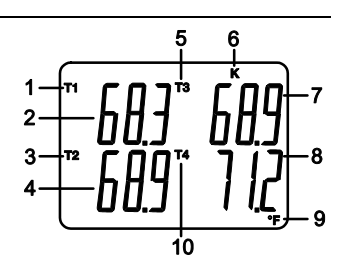

# *Mise en route*

## **Mise SOUS/HORS tension**

- Mettez l'appareil sous tension en maintenant enfoncée la touche d'alimentation  $\mathbb O$  pendant au moins 1,5 seconde.
- Appuyez et maintenez enfoncée la touche d'alimentation pendant au moins 1,5 seconde pour mettre l'appareil HORS TENSION.
- Cet appareil peut être alimenté par six (6) piles « AA » 1,5 V DC ou par un adaptateur secteur (facultatif). Si l'appareil ne s'allume pas, veuillez vérifier si les piles installées dans le compartiment à piles au dos de l'appareil sont neuves (reportez-vous à la section consacrée au remplacement des piles plus loin dans ce manuel) ; en cas d'utilisation d'un adaptateur secteur, vérifiez si l'adaptateur est correctement branché à l'appareil et à une prise de courant (reportezvous à la section consacrée à l'adaptateur secteur plus loin dans ce manuel).

## **Branchement des capteurs RTD et thermocouple**

Cet appareil offre deux modes de fonctionnement : Mode Sonde de température RTD (Sonde à résistance de platine 100 ohms) et mode Sonde de température thermocouple (Types de thermocouples : K, J, T, E, R ou S).

- Connectez jusqu'à quatre (4) thermocouples aux prises sous-miniatures étiquetées T1 à T4 situées au haut de l'appareil.
- Connectez jusqu'à deux (2) sondes RTD aux prises « phono » de 3,5 mm étiquetées PT1 et PT2 situées sous le couvercle détachable du compartiment qui se trouve dans la partie inférieure du côté droit de l'appareil.
- Sélectionnez le mode de fonctionnement souhaité, ainsi que d'autres fonctions de configuration, en mode Setup. Reportez-vous à la section consacrée au mode Setup ci-dessous.

**REMARQUE IMPORTANTE :** Les sondes thermocouples fournies peuvent être utilisées uniquement dans la gamme de -20 à +250 °C (-4 à +482 °F) ; l'appareil peut toutefois afficher des valeurs de températures en dehors de cette gamme. Pour toute prise de mesures en dehors de la gamme indiquée ici, veuillez vous procurer des thermocouples présentant de capacités nominales appropriées.

# *Mode de configuration*

#### **Configuration de base en un coup d'œil**

Pour visualiser la configuration actuelle de l'appareil en ce qui concerne l'heure, la date et au taux d'échantillonnage des données, appuyez sur la touche SET pendant un moment. L'appareil affiche à présent la configuration de manière successive rapide. Si les informations ne sont pas recueillies lors de la première tentative, appuyez simplement à nouveau sur la touche SET jusqu'à ce que toutes les informations soient indiquées.

#### **Accès au mode Setup**

- 1. Appuyez et maintenez enfoncée la touche SET pendant au moins 1,5 seconde pour accéder au menu Setup.
- 2. Appuyez un instant sur la touche SET pour faire défiler les paramètres disponibles. Le type de paramètre s'affiche dans la partie inférieure de l'écran LCD et la sélection actuelle pour ce type s'affiche au-dessus du type.
- 3. Lorsqu'un paramètre affiché doit être modifié, utilisez les touches fléchées pour modifier la configuration. Appuyez sur la touche ENTER pour confirmer toute modification.
- 4. Appuyez et maintenez enfoncée la touche SET pendant au moins 1,5 seconde pour quitter le mode Setup. Remarque : L'appareil quitte automatiquement le mode Setup si aucune touche n'est appuyée pendant 7 secondes.
- 5. Les paramètres de configuration disponibles sont répertoriés ci-dessous. Des informations détaillées supplémentaires sont fournies après cette liste :
	- **dAtE** Régler l'horloge (Année/Mois/Date ; Heures/Minutes/Secondes)
	- **SP-t** Définir le taux d'échantillonnage des données
	- **PoFF** Gestion de la mise hors tension automatique (Activer ou désactiver la fonction de mise hors tension automatique)
	- **bEEP** Régler le signal sonore sur ON/OFF (Marche/Arrêt)
	- **dEC** Définir le format numérique ; Etats-Unis (point décimal : 20.00) ou européen (virgule : 20,00)
	- **Sd F** Formater la carte mémoire SD
	- **t-CF** Sélectionner les unités de mesure de la température (C°/F°)
	- **tYPE** Sélectionner le type d'entrée thermocouple : Pt, K, J, T, E, R ou S

#### **Réglage de l'heure de l'horloge**

- 1. Accédez au paramètre **dAtE**.
- 2. Appuyez sur la touche ENTER.
- 3. Changez la valeur de l'ANNEE à l'aide des touches fléchées. Appuyez sur la touche ENTER pour confirmer la configuration.
- 4. Répétez l'étape 1,5 pour MONTH, DAY, HOUR, MINUTE et SECONDS.
- 5. Appuyez et maintenez enfoncée la touche SET pendant au moins 1,5 seconde pour quitter le mode de fonctionnement normal (ou bien patientez simplement 7 secondes, le temps que l'appareil passe automatiquement au mode de fonctionnement normal).
- 6. L'horloge conserve l'heure exacte même lorsque l'appareil est éteint. Toutefois, si le niveau de charge des piles devient faible, l'horloge doit faire l'objet d'un nouveau réglage après l'installation des nouvelles piles.

#### **Définition du temps d'échantillonnage (Taux) de l'enregistreur de données**

- 1. Accédez au paramètre **SP-t**.
- 2. Sélectionnez le taux d'échantillonnage souhaité à l'aide des touches fléchées. Les paramètres disponibles sont : 0, 1, 2, 5, 10, 30, 60, 120, 300, 600, 1 800 et 3 600 secondes.
- 3. Appuyez sur le bouton ENTER pour confirmer l'entrée.
- 4. Appuyez et maintenez enfoncée la touche SET pendant au moins 1,5 seconde pour quitter le mode de fonctionnement normal (ou bien patientez simplement 7 secondes, le temps que l'appareil passe automatiquement au mode de fonctionnement normal).

### **Activation/Désactivation de la fonction de mise hors tension automatique**

- 1. Accédez au paramètre **PoFF**.
- 2. Sélectionnez ON (activer) ou OFF (désactiver) à l'aide des touches fléchées. Lorsque la fonction de mise hors tension est activée, l'appareil s'éteint automatiquement au bout de 10 minutes d'inactivité.
- 3. Appuyez sur la touche ENTER pour confirmer la configuration.
- 4. Appuyez et maintenez enfoncée la touche SET pendant au moins 1,5 seconde pour quitter le mode de fonctionnement normal (ou bien patientez simplement 7 secondes, le temps que l'appareil passe automatiquement au mode de fonctionnement normal).

### **Réglage du signal sonore sur ON ou OFF (Marche ou Arrêt)**

- 1. Accédez au paramètre **bEEP**.
- 2. Utilisez les touches fléchées pour sélectionner ON ou OFF. Appuyez sur la touche ENTER pour confirmer la configuration.
- 3. Appuyez et maintenez enfoncée la touche SET pendant au moins 1,5 seconde pour quitter le mode de fonctionnement normal (ou bien patientez simplement 7 secondes, le temps que l'appareil passe automatiquement au mode de fonctionnement normal).

### **Format numérique (virgule ou décimale)**

Les formats numériques européen et américain sont différents. L'appareil affiche par défaut le mode américain, qui utilise un point décimal pour séparer les unités des dixièmes, c.-à-d. **20.00** ; le format européen utilise une virgule, c.-à-d. **20,00** pour séparer les unités des dixièmes. Pour modifier ce paramètre :

- 1. Accédez au paramètre **dEC**.
- 2. Utilisez les touches fléchées pour sélectionner USA ou EUro. Appuyez sur la touche ENTER pour confirmer la configuration.
- 3. Appuyez et maintenez enfoncée la touche SET pendant au moins 1,5 seconde pour quitter le mode de fonctionnement normal (ou bien patientez simplement 7 secondes, le temps que l'appareil passe automatiquement au mode de fonctionnement normal).

## **FORMATAGE de la carte SD**

- 1. Accédez au paramètre **Sd F**.
- 2. Utilisez les touches fléchées pour sélectionner YES pour formater la carte (sélectionnez NO pour annuler le formatage). Remarque : Toutes les données stockées sur la carte seront perdues en cas de formatage.
- 3. Appuyez sur la touche ENTER pour confirmer la sélection.
- 4. Appuyez à nouveau sur ENTER pour reconfirmer.
- 5. L'appareil retourne au mode de fonctionnement normal à la fin du formatage. Si tel n'est pas le cas, appuyez et maintenez enfoncée la touche SET pendant au moins 1,5 seconde pour quitter le mode de fonctionnement normal.

#### **Sélection des unités de mesure de la température (°C ou °F)**

- 1. Accédez au paramètre **t-CF**.
- 2. Sélectionnez °*C ou* °*F* à l'aide des touches fléchées. Appuyez sur ENTER pour confirmer la configuration.
- 3. Appuyez et maintenez enfoncée la touche SET pendant au moins 1,5 seconde pour quitter le mode de fonctionnement normal (ou bien patientez simplement 7 secondes, le temps que l'appareil passe automatiquement au mode de fonctionnement normal).

#### **Définition du type d'entrée thermocouple : K, J, T, E, R, S ou Pt**

- 1. Accédez au paramètre **tYPE**.
- 2. Sélectionnez le type souhaité à l'aide des touches fléchées. Appuyez sur la touche ENTER pour confirmer la configuration.
- 3. Appuyez et maintenez enfoncée la touche SET pendant au moins 1,5 seconde pour quitter le mode de fonctionnement normal (ou bien patientez simplement 7 secondes, le temps que l'appareil passe automatiquement au mode de fonctionnement normal).

# *Mesures et fonctions associées*

#### **Mode Thermocouple de base**

Les thermocouples sont connectés aux prises étiquetées T1 à T4 situées au haut de l'appareil. Sélectionnez le type approprié de thermocouple (J, K, etc.) correspondant au type de thermocouple utilisé. En mode Thermocouple normal, l'appareil affiche simultanément la température des thermocouples T1 à T4. Des tirets s'affichent si un thermocouple n'est pas connecté ou si la mesure se situe en dehors des limites.

#### **Mode Thermocouple T1-T2**

Pour afficher la différence de températures entre les thermocouples T1 et T2, appuyez et maintenez enfoncée la touche T1-T2 pendant au moins 1,5 seconde. L'écran affiche à présent la température T1 (partie supérieure gauche), la température T2 (partie inférieure gauche), ainsi que la différence (T1-T2) dans la partie inférieure droite.

#### **Mode RTD de base**

Les RTD sont connectés aux prises étiquetées PT1 et PT2 situées dans la partie inférieure du côté droit de l'appareil. Sélectionnez « Pt » en tant que type de thermomètre en mode Setup. En mode RTD normal, l'appareil affiche simultanément la température de jusqu'à deux thermomètres RTD. T1 (pour RTD PT1) s'affiche dans la partie supérieure de l'écran LCD et T2 (pour RTD PT2) dans la zone inférieure de l'écran LCD. Des tirets s'affichent si un capteur n'est pas connecté à une prise d'entrée ou si la mesure se situe en dehors de la gamme spécifiée.

#### **Mode RTD T1-T2**

Pour afficher la différence de température entre T1 (PT1) et T2 (PT2), appuyez et maintenez enfoncée la touche T1-T2 pendant au moins 1,5 seconde. L'écran affiche à présent la température T1 (zone d'affichage supérieure), la température T2 (zone inférieure), ainsi que la différence (T1- T2) dans la partie inférieure droite.

#### **Maintien des données**

Pour figer une mesure sur l'écran, appuyez sur la touche HOLD pendant un moment. L'appareil émet un signal sonore, la lecture se fige et l'indicateur HOLD s'allume. Appuyez à nouveau sur la touche HOLD pour libérer l'affichage et quitter le mode Data Hold (Maintien des données) afin que l'appareil retourne au mode de fonctionnement normal.

#### **Lectures des valeurs maximales/minimales (MIN/MAX)**

Dans le cadre de toute session donnée de prise de mesures, cet appareil peut enregistrer les lectures des valeurs les plus élevées (MAX) et des valeurs les plus basses (MIN) à des fins de rappel ultérieur.

- 1. Appuyez sur la touche MAX-MIN pendant un moment pour accéder à ce mode de fonctionnement (l'indicateur REC s'affiche)
- 2. L'appareil enregistre à présent les lectures des valeurs maximales (MAX) et minimales (MIN).
- 3. Appuyez à nouveau sur la touche MAX-MIN pour visualiser les lectures maximales (MAX) actuelles (l'indicateur MAX s'affiche). Les lectures affichées sont à présent les lectures les plus élevées relevées depuis l'affichage de l'indicateur REC (c.-à-d. depuis la première pression sur la touche MAX-MIN).
- 4. Appuyez à nouveau sur la touche MAX-MIN pour visualiser les lectures minimales (MIN) actuelles (l'indicateur MIN s'affiche). Les lectures affichées sont à présent les lectures les plus basses relevées depuis l'affichage de l'indicateur REC (c.-à-d. depuis la première pression sur la touche MAX-MIN).
- 5. Pour quitter le mode MAX-MIN, appuyez et maintenez enfoncée la touche MAX-MIN pendant au moins 1,5 seconde. L'appareil émet un signal sonore, les indicateurs REC-MAX-MIN s'allument, le contenu de la mémoire MAX-MIN s'efface et l'appareil retourne au mode de fonctionnement normal.

#### **DECALAGE des mesures**

#### **Ajustement du DECALAGE thermocouple**

- 1. Définissez le type de thermocouple souhaité.
- 2. Insérez une sonde dans la prise d'entrée T1, au haut de l'appareil.
- 3. Appuyez et maintenez enfoncées les deux touches OFFSET (flèches vers le haut et vers le bas) pendant au moins 1,5 seconde pour accéder à l'écran OFFSET.
- 4. La dernière valeur mesurée s'affiche du côté gauche de l'écran LCD ; la valeur de décalage ajustée s'affiche du côté droite.
- 5. Utilisez les touches fléchées pour définir le décalage souhaité.
- 6. Appuyez sur la touche ENTER pendant un moment pour mémoriser la valeur de décalage ajustée et retourner au mode de fonctionnement normal.
- 7. En mode normal, la valeur de décalage s'applique aux quatre entrées.

### **Ajustement du décalage RTD**

- 1. Définissez le type d'entrée sur « Pt ».
- 2. Insérez une sonde dans la prise d'entrée PT1 ou PT2. Un seul RTD peut être décalé à la fois.
- 3. Appuyez et maintenez enfoncées les deux touches ▲▼ OFFSET pendant au moins 1,5 seconde pour accéder l'écran OFFSET.
- 4. Appuyez sur la touche ▲ pour sélectionner PT1 ou appuyez sur la touche  $\Theta$  pour sélectionner PT2. (« Err » s'affichera si aucune sonde n'est insérée dans l'entrée sélectionnée).
- 5. Utilisez les touches ▲ et ▼ pour ajuster le décalage. La dernière valeur mesurée (SEt) s'affiche dans la partie gauche de l'écran LCD ; la valeur de décalage ajustée (oFS) s'affiche dans la partie droite.
- 6. Appuyez sur la touche ENTER pendant un moment pour mémoriser la valeur de décalage ajustée et retourner au mode de fonctionnement normal.

#### **Rétro-éclairage**

Pour activer (ON) ou désactiver (OFF) le rétro-éclairage, appuyez et maintenez enfoncée la touche de rétro-éclairage <sup>• •</sup> pendant au moins 1,5 seconde. L'appareil émet un signal sonore lorsque vous activez (ON) ou désactivez (OFF) le rétro-éclairage, sauf si le signal sonore est désactivé tel que décrit dans la section de ce manuel d'utilisation consacrée au mode Setup.

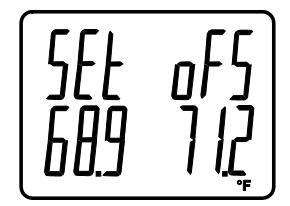

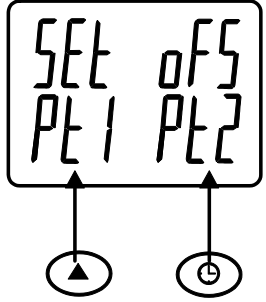

#### **Types d'enregistrement de données**

- **Enregistrement manuel de données :** Enregistrez manuellement jusqu'à 99 lectures de valeurs sur une carte SD en exerçant une pression sur un bouton-poussoir.
- **Enregistrement automatique de données :** Enregistrez automatiquement des données sur une carte mémoire SD, sur lesquelles le nombre de points de données est n'est pratiquement limité que par la capacité des cartes. Les lectures sont enregistrées à une fréquence définie par l'utilisateur.
- **RS-232/USB :** L'appareil comporte une prise d'interface PC RS-232/USB, dans la partie inférieur du côté droit de l'appareil sous le couvercle du compartiment détachable du compartiment. Pour la diffusion de données à un PC via la sortie RS232 jack, l'option 407001-kit USB (RS232 à câble USB et CD de pilotes) avec le logiciel 407001 (disponible gratuitement à www.extech.com/sdl200) sont requis.

#### **Informations relatives à la carte SD**

- Insérez une carte SD (de capacité allant de 1 à 16 Go) dans le logement pour carte SD, qui se trouve à la base de l'appareil. La carte doit être insérée avec l'avant de la carte (face étiquette) orientée vers l'arrière de l'appareil.
- Lorsque la carte SD est utilisée pour la première fois, il est recommandé de la formater et de régler l'horloge de l'enregistreur afin de garantir la précision de l'horodatage pendant les sessions d'enregistrement de données. Reportez-vous à la section consacrée au mode Setup pour obtenir les instructions relatives au formatage de la carte SD et au réglage de l'heure/la date.
- Les formats numériques européen et américain sont différents. Les données stockées sur la carte SD peuvent être formatées pour l'un des formats comme pour l'autre. L'appareil affiche par défaut le mode américain, qui utilise un point décimal pour séparer les unités des dixièmes, c.-à-d. **20.00**. Le format européen utilise une virgule, c.-à-d. **20,00.** Pour modifier cette configuration, reportez-vous à la section consacrée au mode Setup.

## **Enregistrement manuel de données**

En mode manuel, l'utilisateur appuie sur la touche LOG pour enregistrer manuellement une lecture sur la carte SD.

- 1. Définissez le taux d'échantillonnage sur « 0 » seconde tel que décrit dans la section consacrée au mode Setup.
- 2. Appuyez et maintenez enfoncée la touche LOG pendant au moins 1,5 seconde ; la partie inférieure de l'écran affichera p-*n* (*n* = numéro de l'emplacement de mémoire [1 à 99]).
- 3. Appuyez sur la touche LOG pendant un moment pour enregistrer une lecture en mémoire. L'indicateur LOGGER clignotera à chaque mémorisation d'un point de données (l'indicateur « SCAN SD » s'affichera lorsque l'appareil accède à la carte).
- 4. Utilisez les touches fléchées▲ et ▼ pour sélectionner un des 99 emplacements de mémoire de données où enregistrer les données.
- 5. Pour quitter le mode d'enregistrement de données, appuyez et maintenez enfoncée la touche LOG pendant au moins 1,5 seconde.

## **Enregistrement automatique de données**

En mode d'enregistrement automatique des données, l'appareil effectue et stocke sur une carte mémoire SD des lectures selon un taux d'échantillonnage défini par l'utilisateur. L'appareil utilise par défaut un taux d'échantillonnage de l'ordre deux seconde. Pour modifier le taux d'échantillonnage, reportez-vous à la section consacrée au mode Setup (le taux d'échantillonnage ne peut pas être « 0 » pour l'enregistrement automatique des données) :

- 1. Pour démarrer une session d'enregistrement automatique de données, appuyez et maintenez enfoncée la touche LOG pendant au moins 1,5 seconde.
- 2. L'appareil effectue un balayage en vue de détecter la présence d'une carte SD et vérifier qu'elle peut servir à stocker des données. Au cas où aucune carte n'est insérée ou en cas de

défectuosité de la carte, l'appareil affiche « SCAN SD » indéfiniment. Dans ce cas, mettez l'appareil hors tension (OFF), puis réessayez avec une carte SD valide.

- 3. Si la carte SD est valide, l'écran affiche l'indicateur LOGGER puis l'indicateur LOGGER clignotera à chaque mémorisation d'une lecture.
- 4. Pour mettre en pause l'enregistreur de données, appuyez sur la touche LOG pendant un moment. L'indicateur LOGGER cessera de clignoter. Pour reprendre l'enregistrement, appuyez simplement à nouveau sur la touche LOG pendant un moment.
- 5. Pour mettre fin à une session d'enregistrement de données, appuyez et maintenez enfoncée la touche LOG pendant au moins 1,5 seconde.
- 6. Lors de la première utilisation d'une carte SD, un dossier nommé **TMD01** est créé sur la carte. Jusqu'à 99 feuilles de calcul (pouvant comportant chacune jusqu'à 30 000 lectures) peuvent être stockées dans ce dossier.
- 7. Au démarrage de l'enregistrement des données, une nouvelle feuille de calcul nommée **TMD01001.xls** est créée dans le dossier TMD01 sur la carte SD. Les données enregistrées sont consignées dans le document TMD01001.xls jusqu'à ce que 30 000 lectures soient atteintes.
- 8. Si la session de prise de mesures dépasse 30 000 lectures, un nouveau document est créé (TMD01002.xls), dans lequel 30 000 autres lectures pourront être stockées. Cette méthode continue jusqu'à 99 documents, après quoi un autre dossier est créé (TMD02), dans lequel 99 autres feuilles de calcul pourront être stockées. Ce processus continue de la sorte, avec les dossiers TMD03 jusqu'à TMD10 (dernier dossier permis).

#### **Transfert de données de la carte SD vers le PC**

- 1. Effectuez une session d'enregistrement de données tel que détaillé ci-dessus dans les sections précédentes. Conseil : Pour le premier test, enregistrez simplement une petite quantité de données en guise de test. Cette démarche vise à s'assurer de la bonne compréhension du processus d'enregistrement de données avant de procéder à l'enregistrement de données critiques.
- 2. Lorsque l'appareil est HORS TENSION, retirez la carte SD.
- 3. Insérez la carte SD directement dans le lecteur de carte SD d'un PC. Si le PC n'est pas équipé d'un logement pour carte SD, utilisez un adaptateur pour carte SD (disponible dans la plupart des points de vente où des accessoires informatiques sont vendus).
- 4. Allumez le PC, puis exécutez un tableur. Ouvrez les documents enregistrés dans le tableur (référez-vous aux écrans de données de tableur fournis ci-dessous à titre d'exemple).

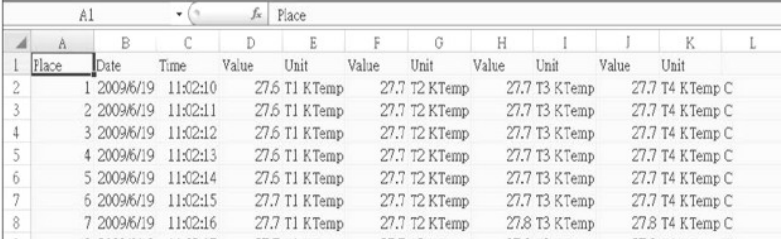

#### Exemple de données de tableur

Exemple de tableur (Traçage des données)

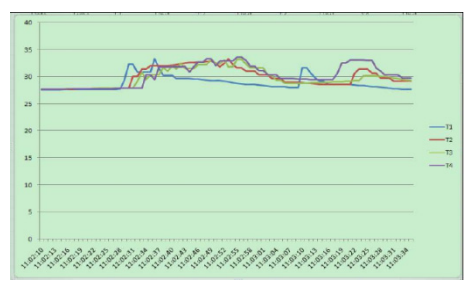

## **Interface PC RS-232/USB**

Pour la diffusion de données à un PC via la sortie RS232 jack, l'option 407001-kit USB (RS232 à câble USB et CD de pilotes) avec le logiciel 407001 (disponible gratuitement à www.extech.com/sdl200) sont requis.

#### **Adaptateur secteur**

L'appareil est d'ordinaire alimenté par six (6) piles « AA » 1,5 V. Un adaptateur secteur 9 V est disponible en option. En cas d'utilisation de l'adaptateur, l'appareil est alimenté en permanence et la touche d'alimentation est désactivée.

# *Remplacement et mise au rebut des piles*

Lorsque de niveau de charge faible des piles  $\overleftrightarrow{\rightarrow}$ s'affiche sur l'écran LCD, les piles doivent être remplacées. Si plusieurs heures de lectures précises sont encore possibles dans cet état, les piles doivent toutefois être remplacées dès que possible :

- Retirez les deux (2) vis Phillips du dos de l'appareil (directement au-dessus de la partie supérieure du support inclinable).
- Retirez et placez avec précaution le compartiment à piles et les vis à un endroit où ils ne risquent pas d'être endommagés ou égarés.
- Remplacez les six (6) piles « AA » 1,5 V en respectant la polarité.
- Replacez le couvercle du compartiment à piles, puis resserrez les deux (2) vis Phillips.

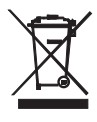

Tous les utilisateurs de l'UE sont juridiquement liés par l'Ordonnance sur les piles à retourner les piles usagées aux points de collecte de la communauté ou quand les batteries / accumulateurs sont vendus.

Élimination dans les ordures ménagères ou des déchets est interdite.

Élimination: Suivez les stipulations légales en ce qui concerne la disposition de l'appareil à la fin de son cycle de vie

Autres rappels sécurité pour la batterie

• Ne jetez jamais les batteries au feu. Les piles peuvent exploser ou fuir.

• Ne mélangez jamais les types de piles. Toujours installer des piles neuves du même type.

# *Spécifications*

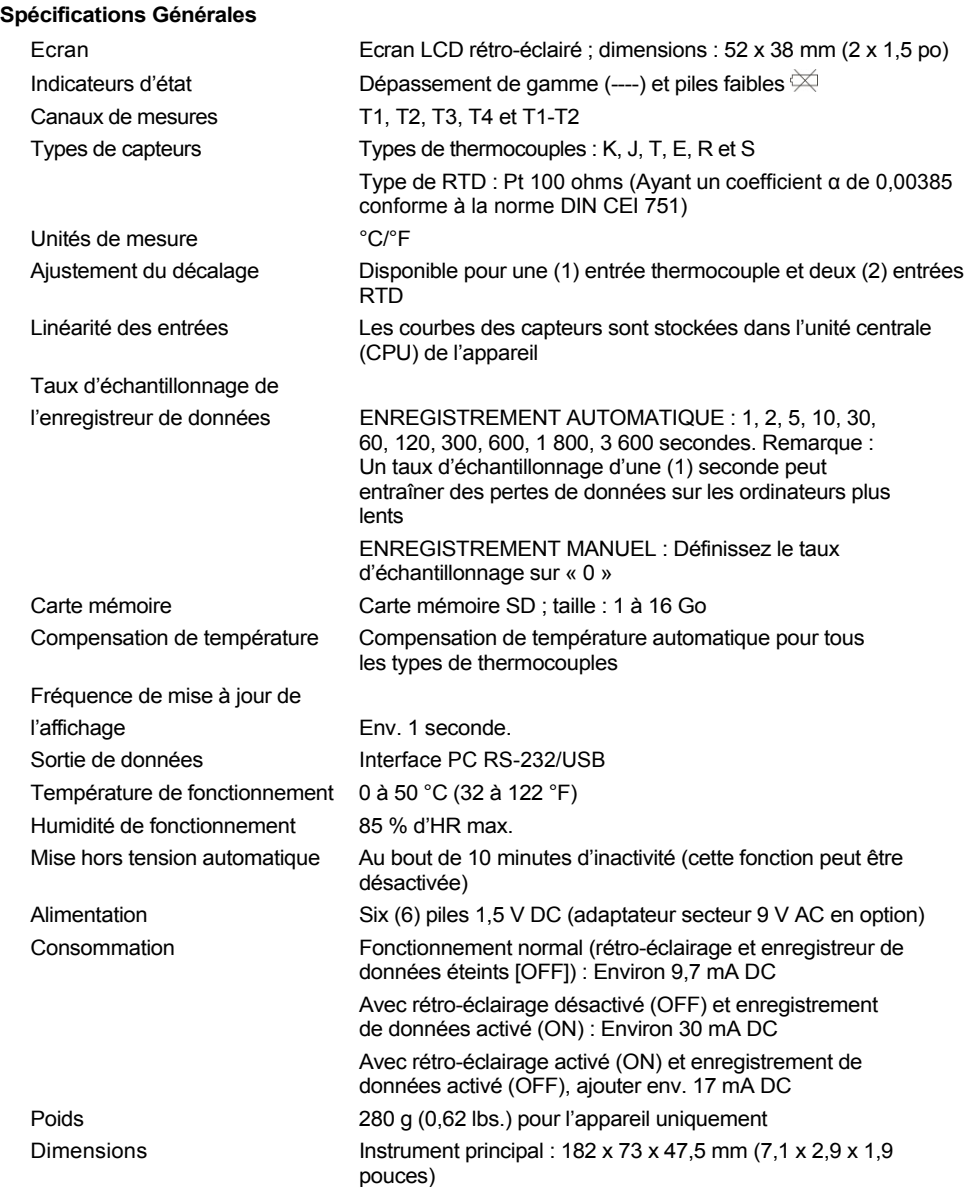

# **Spécifications électriques** (température ambiante : 23 °C ± 5 °C)

**Entrée RTD Pt 100 ohms** (Ayant un coefficient **α** de 0,00385 conforme à la norme DIN CEI 751)

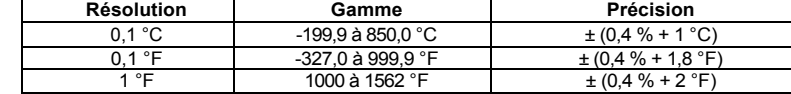

**Entrée thermocouple (types K, J, T, E, R et S)** 

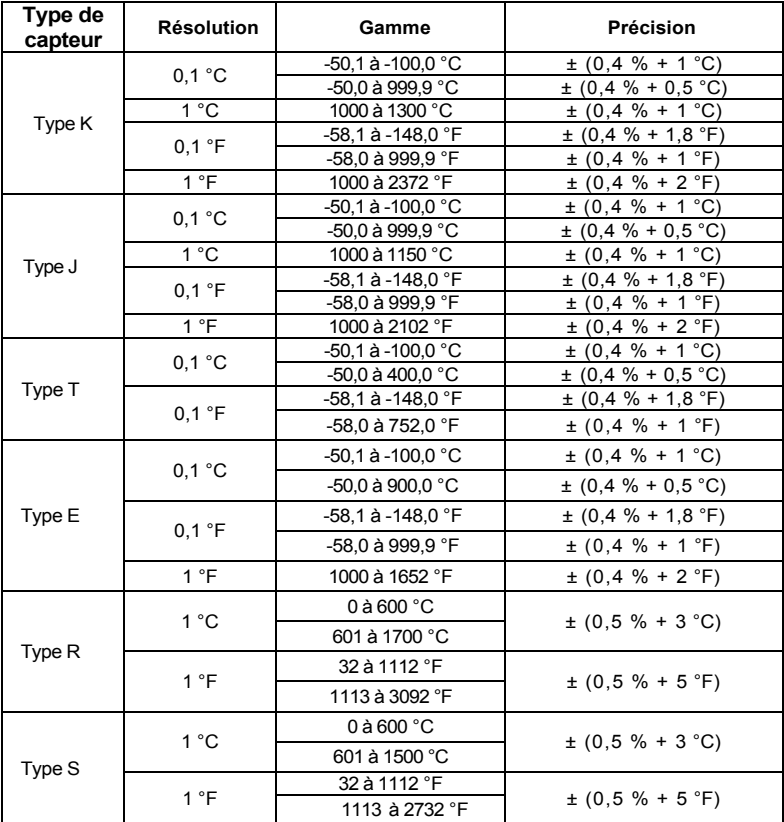

#### **Remarques relatives aux spécifications**

 $\bullet$  Les sondes à thermocouple fournis sont utilisables dans la gamme de -40 à + 200 ° C (-40

à 392 ° F) seulement. Pour mesurer dehors de cette plage, se il vous plaît obtenir thermocouples notés en conséquence.

• sondes RTD (850 185) ont une plage de -40 à 200  $\degree$  C (-40 à 392  $\degree$  F), la précision de +/-0,75% de la lecture.

 Précision spécifiée pour mètres seulement. Sondes d'entrée ajoutent erreur de mesure supplémentaire.

 Les spécifications ci-dessus sont testés dans un environnement Force champ RF inférieure à 3 V / M et une fréquence inférieure à 30 MHz

# **Copyright** © **2013‐2015 FLIR Systems, Inc.**

Tous droits réservés, y compris la reproduction partielle ou totale sous quelque forme que ce soit.

#### **www.extech.com**